# **Manual Supplement**

Manual Title: 5820A Operators Supplement Issue: 4
Part Number: 802154 Issue Date: 4/01
Print Date: April 1999 Page Count: 2
Revision/Date: 1, 11/99

This supplement contains information necessary to ensure the accuracy of the above manual.

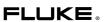

5820A Operators Manual Supplement

### Change #1

On page 6-6, Table 6-1, under **Setup and Utility Commands**, add the following between ONTIME? and SP\_SET:

PR RPT

Prints the Stored, Active, or CAL\_Report through either the HOST or the UUT Serial Port.

On page 6-28, add the following between OUT\_IMP? and \*PUD:

#### PR PRT X IEEE X RS-232

Prints a self-calibration report out the selected serial port.

Parameters: 1. Type of report to print: STORED, ACTIVE, or CONSTS

2. Format of report: PRINT (designed to be read), SPREAD (designed to

be loaded into a spreadsheet)

3. Calibration interval to be used for instrument specification in the

report: I90D (90 day spec), I1Y (1 year spec)

4. Serial port through which to print: HOST, UUT

Example: PR\_PRT STORED, PRINT, 190D, HOST

### Change #2

On page 6-9, under CAL\_DATE?, replace the Parameter and add the Example as shown below:

Parameter: MAIN, OPT5, and GHZ Example: CAL\_DATE? MAIN

On page 6-18, in the **Features** table, change GPIB Port Address,

From: 4 To: 8

# Change #3

On page 6-30, add the following between RANGELCK? and REFCLOCK:

#### REF10MHZ

(IEEE-488, RS-232, Overlapped command)

(Leveled Sine Mode 10 MHz Reference Frequency Toggle)

Parameters: ON or 1 Toggles to 10 MHz reference frequency.

OFF or 0 Toggle to previously programmed frequency.

#### REF10MHZ?

(IEEE-488, RS-232, Sequential)

(Leveled Sine 10 MHz Reference query) Interrogates calibrator whether 10 MHz is engaged.

Parameters: ON engaged

OFF not engaged

2/00 1

Manual Supplement 5820A Operator

### Change #4

On page 1-12, Table 1-4, under Leading Edge Aberrations [2],

Change: 5 to 15 ns
To: 5 to 30 ns

Change: after 15 ns
To: after 30 ns

# Change #5

On page 7-20, Table 7-18, change the following entry:

From: 3.5 x 10<sup>8</sup> 11.5E - 15 To: 50 x 10<sup>9</sup> 16.5E - 9

On page 7-21, Table 7-19, under Nominal Value (V p-p), change all entries,

From: 1 To: 1.5

Under Table 20, under Nominal Value (V p-p), change all entries,

From: 0.25 To: 0.15 From: 1 To: 1.5

2 4/01